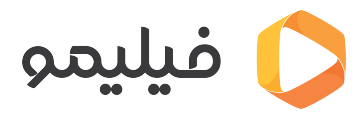

م**رکز آموزش > [قابلیت چند عضوی](https://support.filimo.com/fa/kb/kablyt-chnd-aadoy) >** چگونه یک عضو را از حساب کاربری خودم حذف کنم؟

چگونه یک عضو را از حساب کاربری خودم حذف کنم؟ 2023-08-08 - fazlollahi mohammad - [قابلیت چند عضوی](https://support.filimo.com/fa/kb/kablyt-chnd-aadoy)

برای حذف یک عضو از حساب کاربری، مراحل زیر را طی کنید:

- ابتدا وارد حساب کاربری خود شوید.
- روی منو بالا سمت چپ صفحه بروید.
- روی علامت x) علامت فلش چپ و راست) بزنید.
- روی عضوی که مخواهید آن را حذف کنید، بروید و روی علامت مداد (ویرایش)، بالا سمت چپ تصویر بزنید.
	- در صفحه باز شده، روی "حذف این عضو" بزنید.
		- در صفحه بعد روی "حذف مکنم" بزنید.
	- عضو موردنظرتان از حساب کاربری شما حذف شده است.